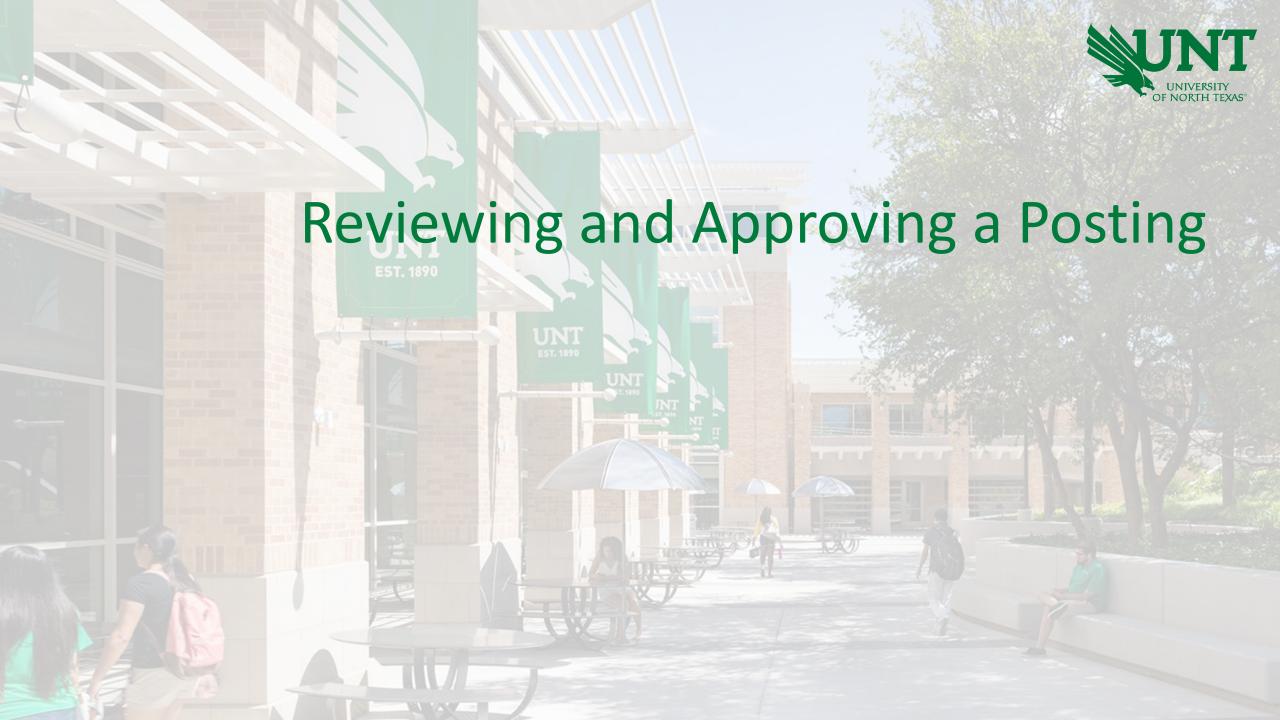

## My Dashboard

Welcome Jacob Hochstetler, this is your Dashboard where you will see all your tasks organized in various stag

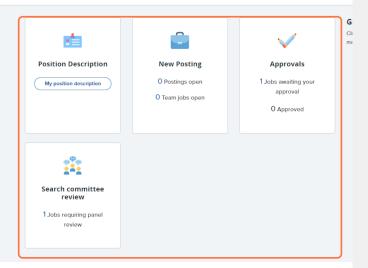

Based on your user group, abilities to edit a posting may be different.

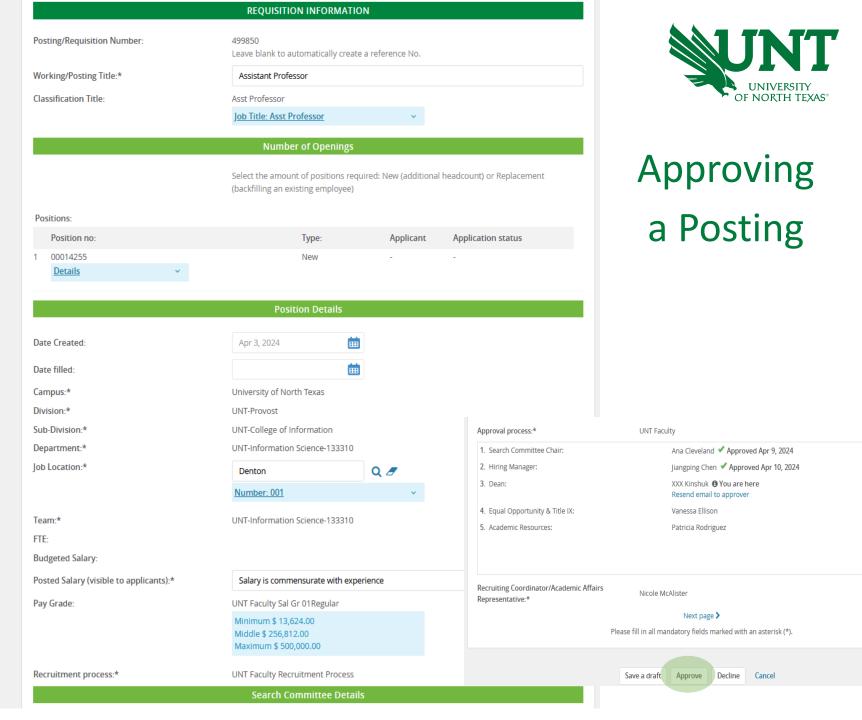

## Editing a Posting

When reviewing a pending posting and edits need to be made, please contact the Office of Academic Resources team member listed as the Initiator of the posting.

Select the **Decline** button in order to push back the posting for edits and then provide your edits.

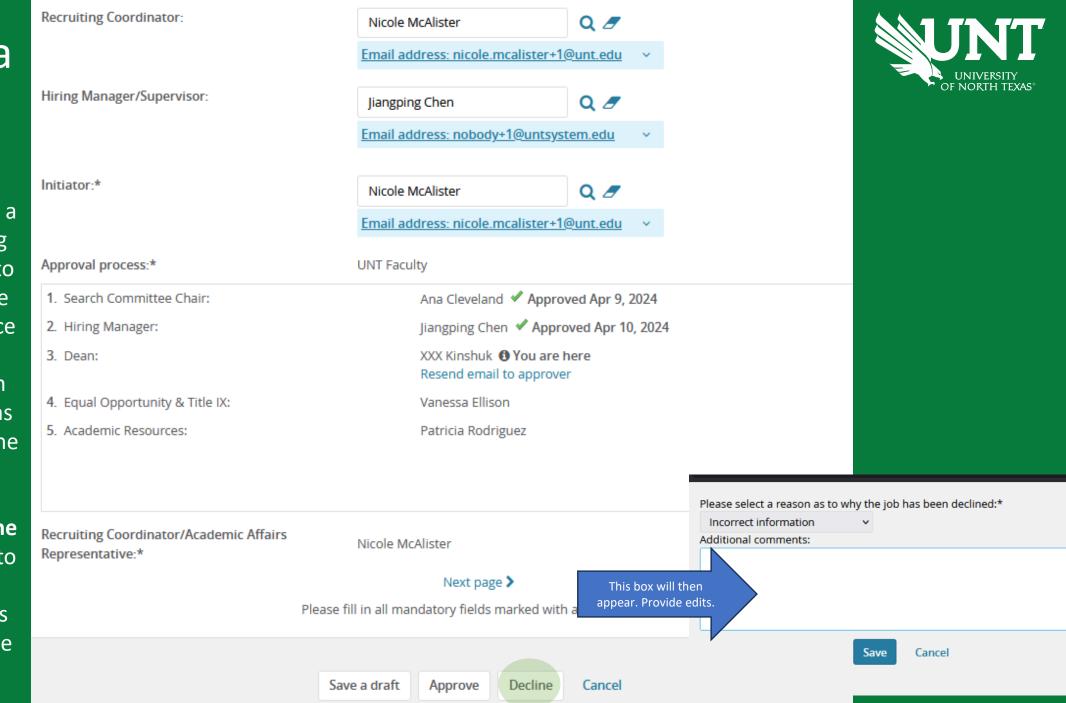